# **LABORATORIO DI MATEMATICA LE EQUAZIONI DIFFERENZIALI CON DERIVE**

#### **ESERCITAZIONE GUIDATA**

**Determiniamo i quattro integrali particolari dell'equazione differenziale**

$$
y' - \frac{1}{x}y = \frac{3}{x^3},
$$

**che soddisfano rispettivamente le condizioni iniziali:**

$$
y(1) = -2
$$
,  $y(1) = -1$ ,  $y(1) = 0$ ,  $y(1) = 1$ .

L'equazione differenziale ha significato per  $x \neq 0$ .

**•** Tracciamo i grafici dei quattro integrali particolari trovati nel medesimo riferimento cartesiano, evidenziandovi le condizioni iniziali imposte.

**•** Stabiliamo il tipo e le caratteristiche principali delle soluzioni dell'equazione differenziale data, attraverso lo studio dell'integrale generale e l'osservazione dei grafici tracciati.

#### **Gli integrali particolari**

Con le versioni 5 e seguenti possiamo usare in modo immediato qualsiasi utilità o funzione utente o programma contenuti nelle cartelle di Derive, conoscendone il nome e la sintassi.

Per essere informati sulle funzioni utili per risolvere le equazioni differenziali, facciamo clic sul menu ? (Help), scegliamo Guida in linea, selezioniamo Sommario, entriamo in Libreria dei file di utilità e apriamo il capitolo Equazioni differenziali ordinarie del primo ordine.

Troviamo scritto:

L'istruzione LINEAR1(p, q, x, y, x0, y0) restituisce una soluzione esplicita dell'equazione differenziale  $y' + p(x) \cdot y = q(x)$  lineare in y e nella sua derivata con la condizione y $0 = y(x0)$ .

L'istruzione LINEAR1\_GEN(p, q, x, y, c) è simile a LINEAR1, ma restituisce una soluzione generale in termini della costante simbolica c.

**•** Dopo aver trovato nel manuale in linea le indicazioni per risolvere le equazioni differenziali lineari del primo ordine, scriviamo nella riga di editazione delle espressioni l'utilità con i dati del nostro caso:

#### Linear1( $-1/x$ ,  $3/x \land 3$ , x, y, 1,  $-2$ )

**•** Con INVIO la inseriamo nell'etichetta #1.

**•** Su di essa diamo Semplifica\_Base e otteniamo il primo integrale.

**•** Evidenziamo la #1, battiamo F3, importando nella riga di editazione l'utilità già scritta, sostituiamo la prima condizione iniziale -2 con la seconda -1 e diamo INVIO, inserendola nella #3 della zona algebrica.

**•** Sull'etichetta #3 diamo Semplifica\_Base e troviamo il secondo integrale.

• Operiamo allo stesso modo per gli altri due integrali.

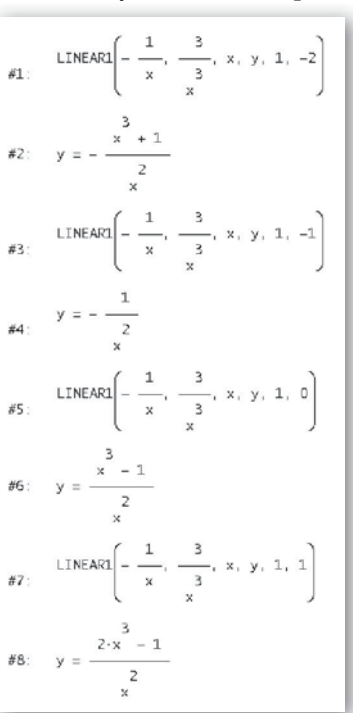

**Figura 1**

Questo file è una estensione online dei corsi di matematica di Massimo Bergamini, Anna Trifone e Graziella Barozzi

### **Il grafico degli integrali**

- Scriviamo una matrice con le coordinate dei punti condizioni iniziali,
- $[[1,-2], [[1,-1], [[1,0], [[1,1]],$
- e la inseriamo nella #9.

**•** Evidenziamo l'etichetta #1, facciamo clic sul bottone della finestra grafica 2D e, in ambiente grafico 2D, sul bottone Traccia il grafico, per ottenere l'andamento del primo integrale.

**•** Passiamo alcune volte dall'ambiente algebrico a quello grafico per gli altri grafici e per la rappresentazione dei punti relativi alle condizioni iniziali.

**•** Usiamo alcune volte il bottone della grafica In serisci\_Annotazione per scrivere le didascalie, che vediamo in figura 2.

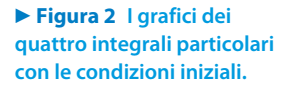

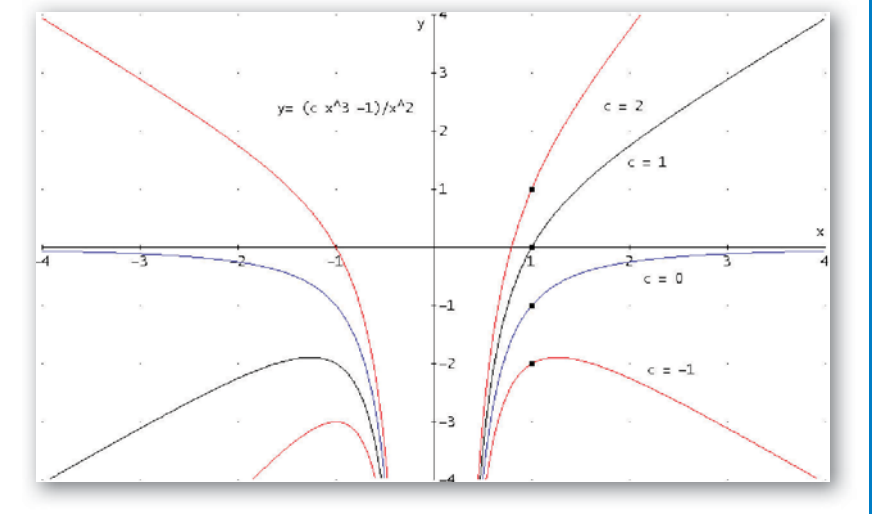

#### Lo studio dell'integrale generale

**•** Scriviamo nella riga di editazione delle espressioni l'utilità per determinare l'integrale generale dell'equazione differenziale data,

Linear1\_GEN( $-1/x$ ,  $3/x \land 3$ , x, y, c),

e con INVIO la inseriamo nell'etichetta #10.

**•** Usiamo, quindi, alcuni operatori di Derive per stabilire le caratteristiche delle soluzioni dell'equazione differenziale.

Con Semplifica\_Base otteniamo nella #11 l'integrale generale.

Con Semplifica\_Sviluppa cambiamo nella #12 la sua forma.

Con Calcola\_Derivata, seguito da Risolvi Espressione, determiniamo gli zeri della derivata. Vediamo apparire nella #16 due numeri complessi, da scarta-

re, e uno reale  $x = -\sqrt[3]{\frac{2}{c}}$ .

Deduciamo, quindi, dai risultati e dal grafico, che le soluzioni dell'equazione differenziale:

- sono funzioni razionali fratte definite in  $\mathbb{R} \{0\}$ ,
- ammettono l'asintoto verticale  $x = 0$ , l'asse y,
- e, escluso il caso  $c = 0$  corrispondente alla  $y = -\frac{1}{x^2}$ ,
- ammettono l'asintoto obliquo  $y = cx$ ,
- intersecano l'asse x nel punto  $x = \sqrt[3]{\frac{1}{c}}$ ,
- hanno un massimo relativo di ascissa  $x = -\sqrt[3]{\frac{2}{c}}$ .

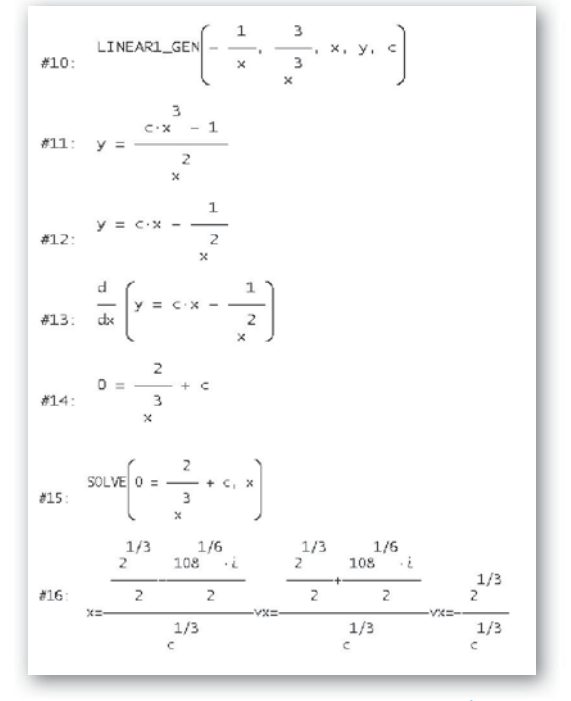

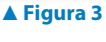

 $-2$  $-1$  $\mathbf{1}$ 

 $\mathbf{1}$  $\theta$ 

χQ.

3

## **Esercitazioni**

**Per ognuna delle seguenti equazioni differenziali con il computer:**

- **determina i tre integrali particolari aventi le caratteristiche indicate;**
- **rappresentali in un grafico, dove evidenzi le condizioni imposte.**

 $x^2y' - 2xy = 1$ , **1**

- a) passante per  $P(-1; 1)$ ;
- b) avente un flesso per  $x = 1$ ;
- c) formante con l'asse x e con le rette di equazioni  $x = 1$  e  $x = 2$  una superficie di area  $\frac{14 3 \ln 2}{9}$ . 9

**2**  $y' + y = 2xe^{-x}$ ,

- a) passante per  $P(0; 1)$ ;
- b) avente un minimo nel punto  $x = -1$ ;
- c) tangente nel punto  $x = 0$  a una retta parallela alla retta di equazione  $y = 4x$ .

$$
[a) y = e^{-x}(x^2 + 1); b) y = e^{-x}(x^2 - 3); c) y = e^{-x}(x^2 - 4)
$$

 $\left[\text{a) } y = \frac{2x^3 - 1}{3x}$ ; b)  $y = \frac{x^3 - 1}{3x}$ ; c)  $y = \frac{2x^3 - 1}{3x}$ 

**Date le seguenti equazioni differenziali del primo ordine lineari:**

- **a) sul quaderno:**
	- **applica la formula risolutiva per ottenere l'integrale generale;**
	- **trova gli integrali particolari che soddisfano le condizioni iniziali indicate;**
- **b) con il computer:**
	- **usa le istruzioni necessarie per ottenere gli stessi risultati;**
	- **esegui la verifica (calcola la derivata dell'integrale generale, sostituisci l'integrale generale e la sua derivata nell'equazione differenziale e osserva se ottieni un'identità);**
	- **traccia l'andamento degli integrali particolari dell'equazione differenziale nella stessa finestra grafica, evidenziando le condizioni iniziali imposte;**

**c) rispondi ai seguenti quesiti riguardanti le funzioni integrali soluzioni dell'equazione differenziale:**

- **indica di che tipo sono;**
- **scrivi le caratteristiche comuni;**
- **in funzione della costante indeterminata trova:**
	- **le coordinate delle eventuali intersezioni con gli assi cartesiani,**
	- **le equazioni degli eventuali asintoti,**
	- **le coordinate degli eventuali punti di massimo e di minimo,**
	- **le coordinate degli eventuali punti di flesso.**

3 
$$
xy' + y = 0
$$
,  $y(1) = 4$ ,  $y(1) = 2$ ,  $y(1) = 1$ .  $\left[ y = \frac{c}{x} \right]$   
\n4  $x^2y' - xy + x - 2 = 0$ ,  $y(1) = 0$ ,  $y(1) = 1$ ,  $y(1) = 2$ .  $\left[ y = \frac{cx^2 + x + 1}{x} \right]$   
\n5  $y' + \frac{1}{x}y - \frac{2}{x^2} = 0$ ,  $y(1) = 0$ ,  $y(1) = -1$ ,  $y(1) = -2$ .  $\left[ y = \frac{2 \ln x}{x} + \frac{c}{x} \right]$   
\n6  $y' + \frac{1}{x}y - 5x^3 = 0$ ,  $y(1) = 1$ ,  $y(1) = 0$ ,  $y(1) = -1$ .  $\left[ y = \frac{x^5 + c}{x} \right]$   
\n7  $y' - y - 1 = 0$ ,  $y(0) = -2$ ,  $y(0) = -1$ ,  $y(0) = 0$ .  $\left[ y = ce^x - 1 \right]$   
\n8  $xy' - y + \frac{2}{x} = 0$ ,  $y(1) = 2$ ,  $y(1) = 1$ ,  $y(1) = 0$ .  $\left[ y = \frac{cx^2 + 1}{x} \right]$ 

Questo file è una estensione online dei corsi di matematica di Massimo Bergamini, Anna Trifone e Graziella Barozzi

**Date le seguenti equazioni differenziali del primo ordine a variabili separabili:**

- **a) risolvile sul quaderno;**
- **b) usa il computer per controllare i risultati;**
- **c) dove è possibile, esplicita la** *y* **e svolgi la verifica con l'integrale particolare trovato.**

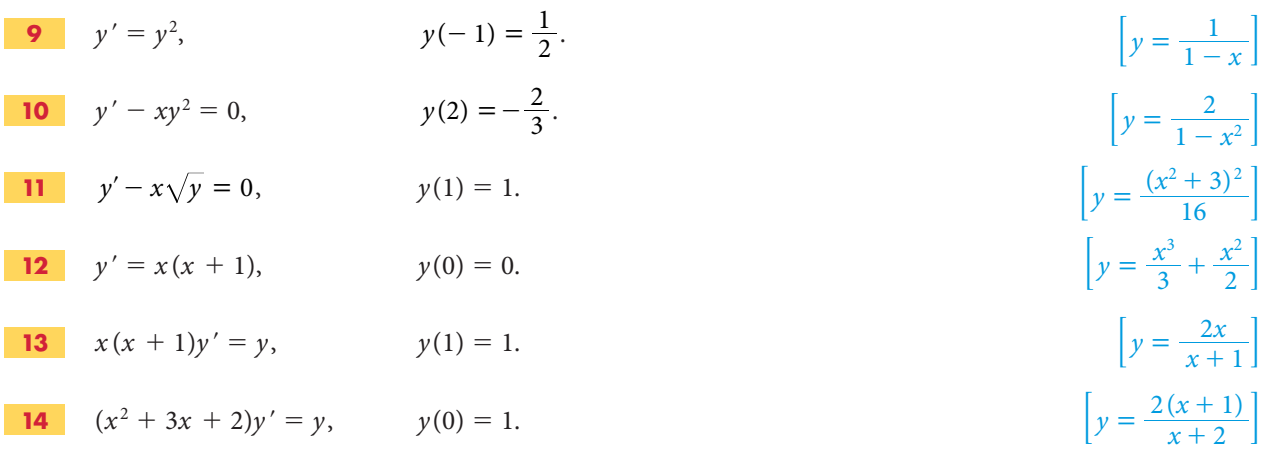